Antes de gravar o vídeo, é preciso fazer um pequeno planejamento sobre o que você vai falar e o que será filmado. Antes de começar, pense nas questões abaixo:

O que é qualidade de vida para você? Quais são os elementos indispensáveis para ter uma boa qualidade de vida? Que cenários, imagens você poderia utilizar? Qual a melhor trilha sonora para esse vídeo? O que aparecerá no vídeo? Imagens? Pessoas? Lugares? Ou você aparecerá e dará o seu depoimento?

Depois desse planejamento, vamos à produção do vídeo. Siga as dicas abaixo:

- 1. Grave o vídeo utilizando o VivaVideo, que foi instalado no seu celular. Tem dúvidas sobre como gravar o vídeo? Então acesse a aula 3 e reveja os conteúdos acessando este link <http://vivaead.weebly.com/aula3o3.html>
- 2. Depois de gravar o vídeo e colocar ele no Youtube, abra o Youtube no seu celular e clique na opção de compartilhar:

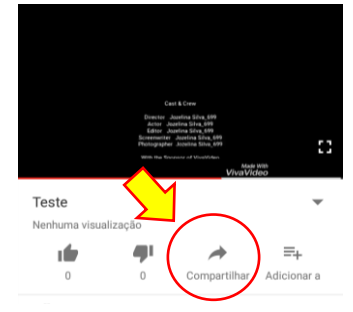

3. Escolha a opção "Facebook":

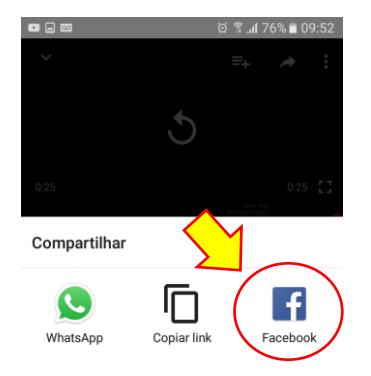

4. Escreva uma frase para identificar o vídeo. Você pode explicar dizendo que é um vídeo produzido para a aula, por exemplo. Depois, clique em "publicar".

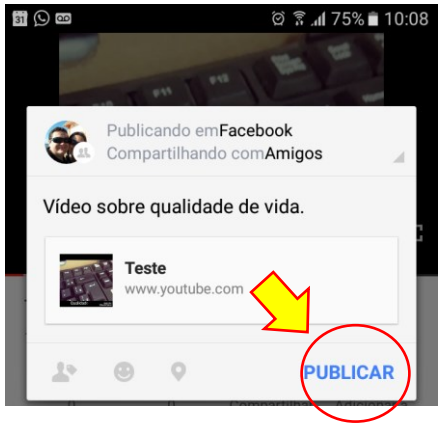

5. Pronto! Tarefa concluída!

Olá!